## Update Your Email or Phone Number

Updating email and phone number information is easy to do. Either of these can be used to login to your Giving account.

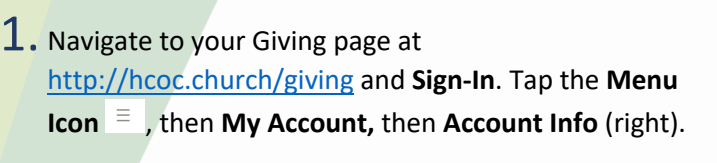

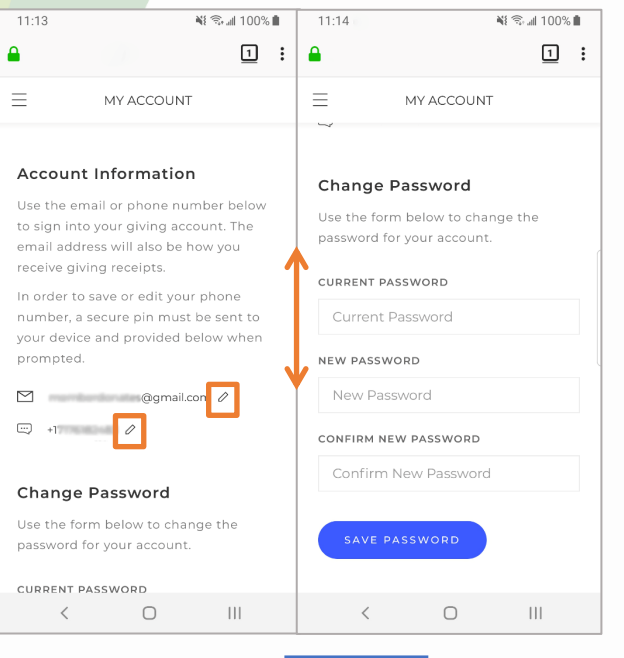

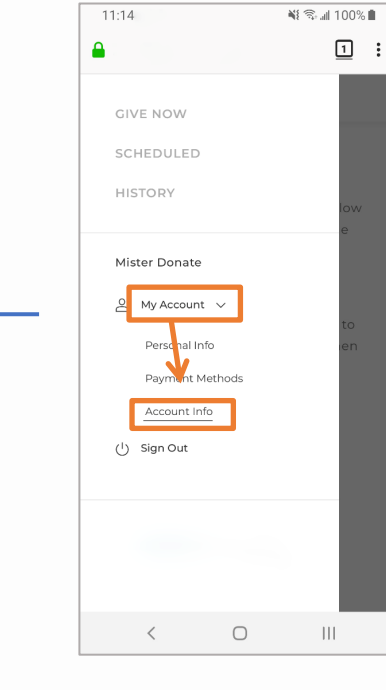

2. Use the **Pencil** icons to edit your email address or phone number (left). **NOTE:** The password can also be updated here.

3. Follow the blue button prompts to save your information (right).

**NOTE:** Once you add your phone number, it can be used sign into your account!

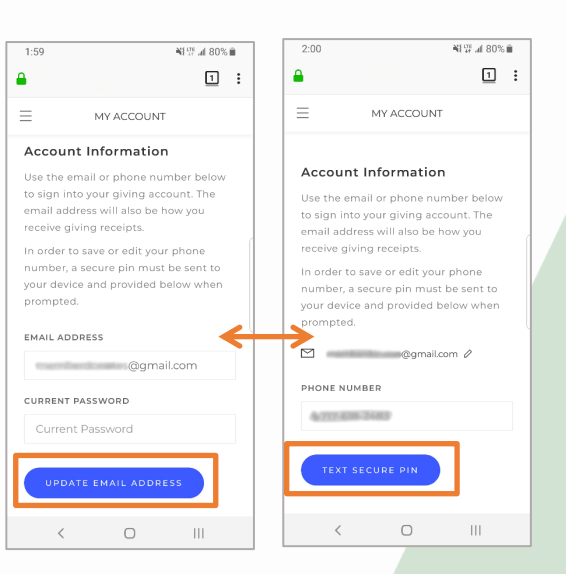

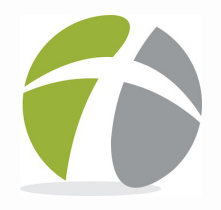